## **Addingcustomized Organization LeaderboardStoyour Org websiteset-up**

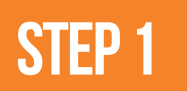

**Log in to your AGL organization account on any laptop/desktop**

**STEP2**

**Access the widget tab in the top of your Org account**

## <https://app.athletesgolive.com/User/Login>

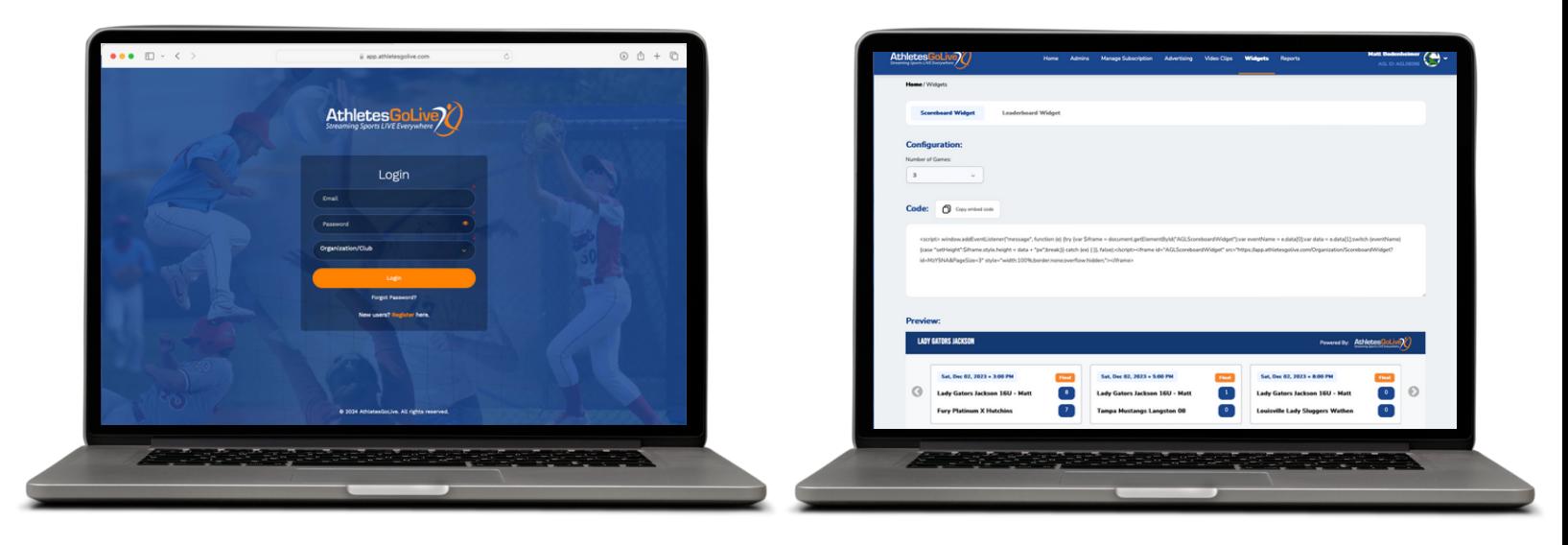

## *NOTE: MUST be on an iOS device*

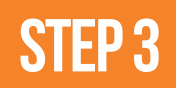

**Click "Connect" next to AthletesGoLive and then click "Agree"**

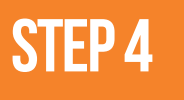

**Connect your Smart Coach radar in the Pocket Radar app and click "Continue"**

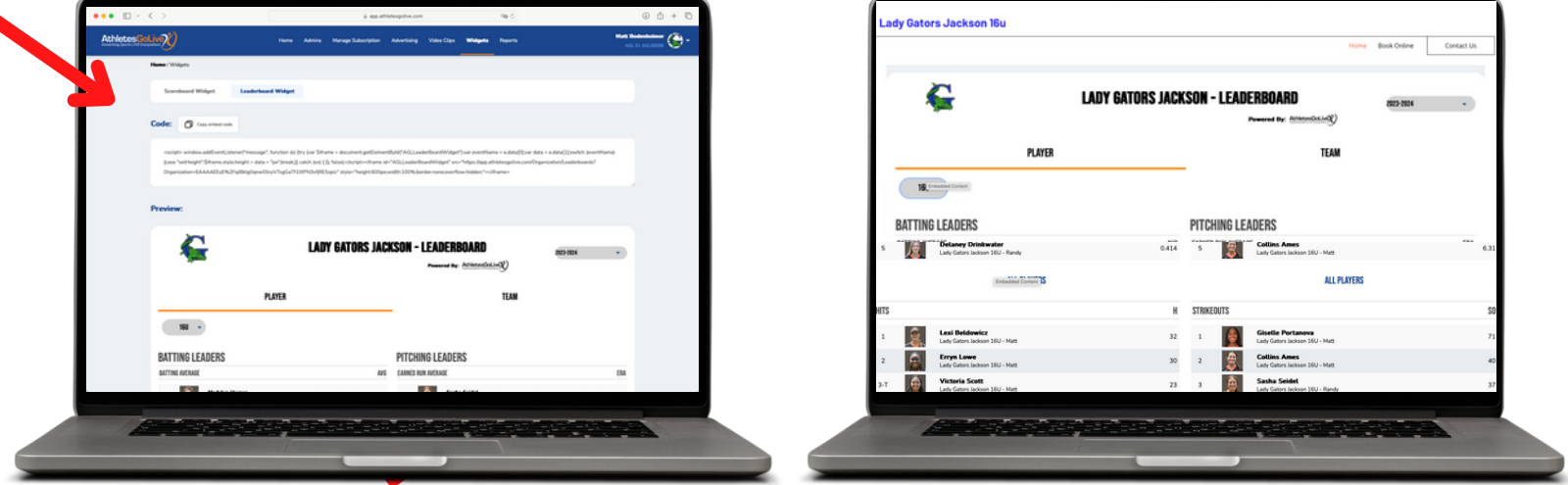